DIPLOMADO DE PROFUNDIZACION CISCO PRUEBA DE HABILIDADES PRÁCTICAS CCNP

EDWARD MARTINEZ CESPEDES

UNIVERSIDAD NACIONAL ABIERTA Y A DISTANCIA - UNAD ESCUELA DE CIENCIAS BÁSICAS, TECNOLOGÍA E INGENIERÍA - ECBTI INGENIERÍA ELECTRONICA COLOMBIA 2019

DIPLOMADO DE PROFUNDIZACION CISCO PRUEBA DE HABILIDADES PRÁCTICAS CCNP

EDWARD MARTINEZ CESPEDES

Diplomado de opción de grado presentado para optar el título de INGENIERO EN TELECOMUNICACIONES

> DIRECTOR: MSc. GERARDO GRANADOS ACUÑA

UNIVERSIDAD NACIONAL ABIERTA Y A DISTANCIA - UNAD DIPLOMADO DE PROFUNDIZACIÓN CISCO CCNP COLOMBIA 2019

NOTA DE ACEPTACIÓN

Firma del tutor

<u> 1980 - Johann Barn, mars eta bainar eta bat erroman erroman erroman erroman erroman erroman erroman erroman e</u>

<u> 2000 - 2000 - 2000 - 2000 - 2000 - 2000 - 2000 - 2000 - 2000 - 2000 - 2000 - 2000 - 2000 - 2000 - 2000 - 200</u>

Firma estudiante

Firma estudiante

Bogota, noviembre de 2019

# **TABLA DE CONTENIDO**

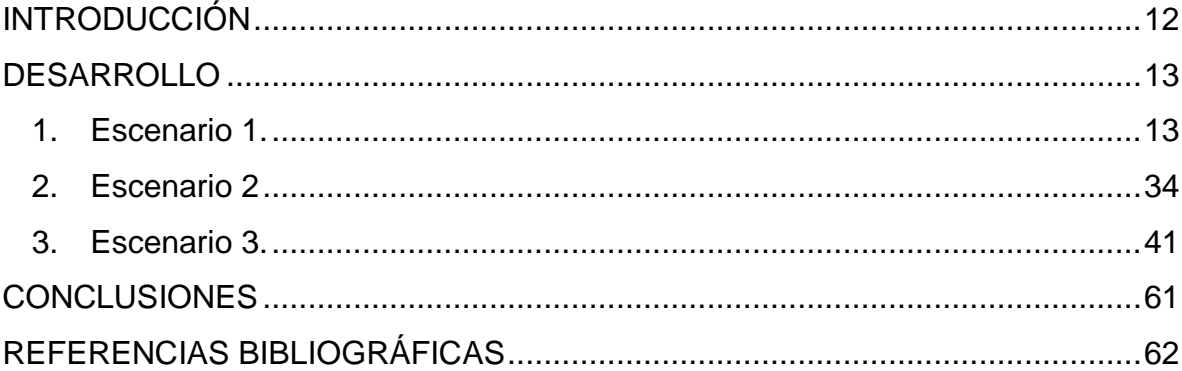

# **LISTA DE TABLAS**

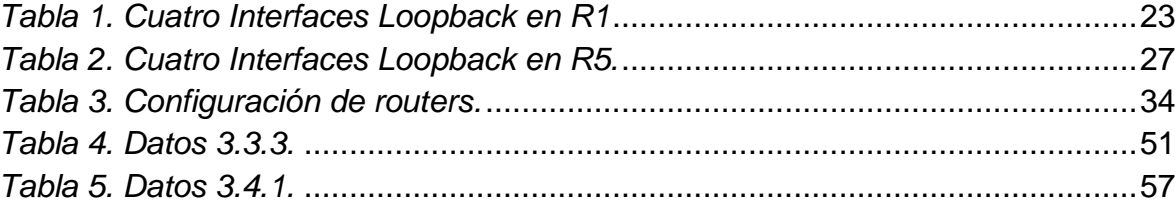

# **LISTA DE FIGURAS**

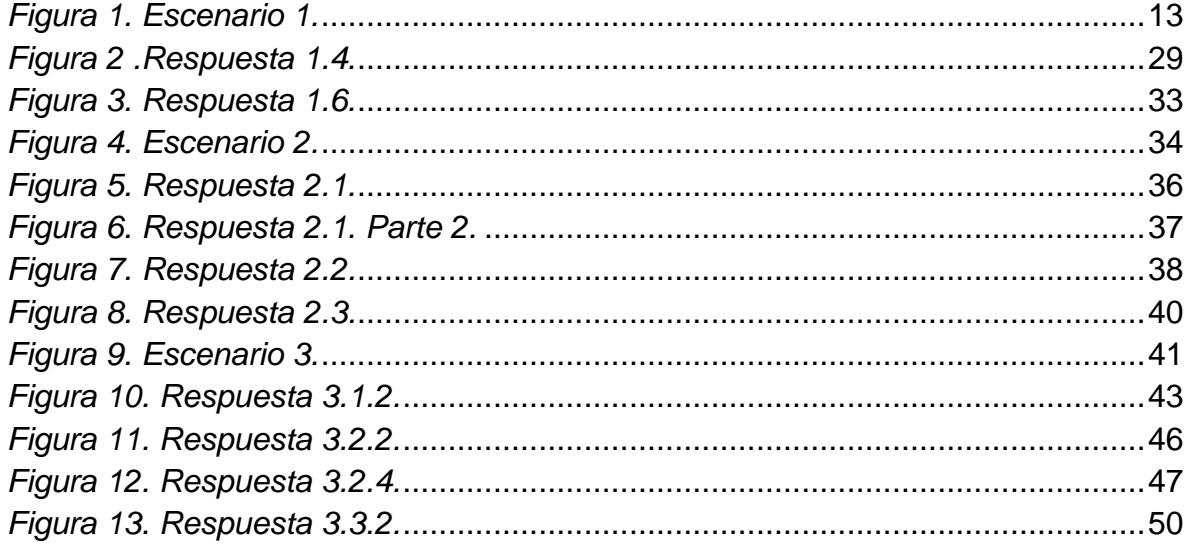

## **GLOSARIO**

- ADSL: Línea de Subscripción Asimétrica Digital. Tecnología que mejora el ancho de banda de los hilos del cableado telefónico convencional que transporta hasta 16 Mbps (megabits por segundo) gracias a una serie de métodos de compresión.
- Almacenamiento Secundario: El almacenamiento secundario es un medio de almacenamiento definitivo (no volátil como el de la memoria RAM, sino DVD, CDs, por ejemplo).
- ASCII: American Standard Code for Information Interchange, es un estándar para el código utilizado por computadoras para representar todas las letras mayúsculas, minúsculas, letras latinas, números, signos de puntuación, etc.
- Backbone: La parte de la red que transporta el tráfico más denso: conecta LANs, ya sea dentro de un edificio o a través de una ciudad o región.
- Bridge: En redes de computadoras, un "bridge" (puente), conecta dos o más redes de área local (LAN) y WLAN entre sí.
- Broadband: Se refiere generalmente a conexiones al Internet con mucho más ancho de banda que con un modem de "dial-up" convencional. No hay una especificación sobre las velocidades, pero por lo general Cable Modem, DSL o ADSL.
- Cable Modem: Un cable módem es un dispositivo que permite conectar la computadora a una línea local de TV por cable a altas velocidades.
- DHCP: Siglas del inglés "Dynamic Host Configuration Protocol." Protocolo Dinámico de Configuración del Host. Un servidor de red usa este protocolo para asignar de forma dinámica las direcciones IP a las diferentes computadoras de la red.
- DNS: Servidor de Nombres de Dominio. Servidor automatizado utilizado en el internet cuya tarea es convertir nombres fáciles de entender (cómo www.clasesdeciscoconprofesorcarrasco.com) a direcciones numéricas de IP.
- Dominio: Sistema de denominación de hosts en Internet el cual está formado por un conjunto de caracteres el cual identifica un sitio de la red accesible por un usuario.
- Ethernet: Tipo de red de área local desarrollada en forma conjunta por Xerox, Intel y Digital Equipment. Se apoya en la topología de bus; tiene ancho de banda

de 10 Mbps, por lo tanto, tiene una elevada velocidad de transmisión y se ha convertido en un estándar de red.

- Firewall: Combinación de hardware y software la cual separa una red de área local (LAN) en dos o más partes con propósitos de seguridad. Su objetivo básico es asegurar que todas las comunicaciones entre dicha red e Internet se realicen conforme a las políticas de seguridad de la organización que lo instala. Además, estos sistemas suelen incorporar elementos de privacidad, autentificación, etc.
- FTP: File Transfer Protocol. Protocolo de transferencia de archivos. Por medio de programas que usan este protocolo, se permite la conexión entre dos computadoras y se pueden cargar y descargar archivos entre el cliente y el host (servidor).
- Host: Servidor que nos provee de la información que requerimos para realizar algún procedimiento desde una aplicación cliente a la que tenemos acceso de diversas formas. Al igual que cualquier computadora conectada a Internet, debe tener una dirección o número IP y un nombre.
- Hub: El punto central de conexión para un grupo de nodos; útil para la administración centralizada, la capacidad de aislar nodos de problemas y ampliar la cobertura de una LAN.
- LAN (Red de área local): Una red de área local, red local o LAN (del inglés local area network) es la interconexión de una o varias computadoras y periféricos. Su extensión está limitada físicamente a un edificio o a un entorno de 200 metros, con repetidores podría llegar a la distancia de un campo de 1 kilómetro. Su aplicación más extendida es la interconexión de computadoras personales y estaciones de trabajo en oficinas, fábricas, etc.
- El término red local incluye tanto el hardware como el software necesario para la interconexión de los distintos dispositivos y el tratamiento de la información.
- WLAN (Red de área local inalámbrica): Una red de área local inalámbrica, también conocida como WLAN (del inglés wireless local area network), es un sistema de comunicación inalámbrico flexible, muy utilizado como alternativa a las redes de área local cableadas o como extensión de éstas. Usan tecnologías de radiofrecuencia que permite mayor movilidad a los usuarios al minimizar las conexiones cableadas. Estas redes van adquiriendo importancia en muchos campos, como almacenes o para manufactura, en los que se transmite la información en tiempo real a una terminal central. También son muy populares en los hogares para compartir el acceso a Internet entre varias computadoras.
- IP: Internet Protocol, Protocolo de Internet. Conjunto de reglas que regulan la transmisión de paquetes de datos a través de Internet. El IP es la dirección

numérica de una computadora en Internet de forma que cada dirección electrónica se asigna a una computadora conectada a Internet y por lo tanto es única. La dirección IP esta compuesta de cuatro octetos como, por ejemplo, 132.248.53.10

- LAN: Local Area Network. Red de área local. Red de computadoras personales ubicadas dentro de un área geográfica limitada que se compone de servidores, estaciones de trabajo, sistemas operativos de redes y un enlace encargado de distribuir las comunicaciones.
- Modelo Cliente-Servidor: Sistema que se apoya en terminales (clientes) conectadas a una computadora que los provee de un recurso (servidor).
- Nodo: Cada una de las computadoras individuales u otros dispositivos de la red.
- Protocolo: Descripción formal de formatos de mensaje y de reglas que dos computadoras deben seguir para intercambiar dichos mensajes. Un protocolo puede describir detalles de bajo nivel de las interfaces máquina a máquina o intercambios de alto nivel entre programas de asignación de recursos.
- Proxy: Servidor especial encargado, entre otras cosas, de centralizar el tráfico entre Internet y una red privada, de forma que evita que cada una de las máquinas de la red interior tenga que disponer necesariamente de una conexión directa a la red.
- SMTP: Protocolo Simple de Transferencia de Correo. Es definido en STD 10, RFC 821, y se usa para la transferencia de correo electrónico entre computadoras. Es un protocolo de servidor a servidor, de forma que para poder leer los mensajes se deben utilizar otros protocolos.

#### **RESUMEN**

**Título:** Diplomado de Profundizacion Cisco Prueba de Habilidades Prácticas **CCNP** 

**Autores:** Edward Martinez Cespedes

**Palabras clave:** profundización, CISCO, direccionamiento, protocolos de enrutamiento, interfaces, vlans.

En este trabajo se busca poner en práctica los conceptos y temáticas abordadas en el diplomado de profundización CISCO por medio de la solución de problemas en 3 escenarios diferentes; por tanto, es un primer acercamiento de la teoría adquirida en clase con la realidad.

En tal sentido, para cada escenario expuesto se presentan una serie de preguntas a las cuales se les da respuesta empleando los métodos aprendidos y haciendo un análsisi profundo sobre la mejor forma para resolver la situación descrita.

## **ABSTRACT**

**Title:** Diplomat of deepening Cisco CCNP Practical Skills Test

**Author: Edward Martinez Cespedes** 

**Keywords:** deepening, CISCO, addressing, routing protocols, interfaces, vlans.

This paper seeks to put into practice the concepts and themes addressed in the CISCO deepening diploma by solving problems in 3 different scenarios; therefore, it is a first approach of the theory acquired in class with reality.

In this sense, for each exposed scenario a series of questions are presented to which they are answered using the methods learned and making a deep analysis on the best way to solve the situation described.

## **INTRODUCCIÓN**

<span id="page-11-0"></span>En la actualidad, es impresncidible en la formación de un ingeniero electrónico contar con herramientas que le permitan planificar, implementar, verificar y solucionar problemas en redes empresariales LAN y WAN, así como trabajar de manera conjunta con especialistas de soluciones de: seguridad, voz, inalámbricas y video, siendo el diplomado una opción para ampliar el conociiento en esta área.

En tal sentido, el diplomado de profundización en CISCO tiene como objetivo fortalecer las habilidades del profesional en Ingenieria en telecomunicaciones para establecer niveles de seguridad básicos, mediante la definición de criterios y políticas de seguridad aplicadas a diversos escenarios de red, bajo el uso de estrategias de hardware y software; todo esto con el fin de proteger la integridad de la información frente a cualquier tipo de ataque que se pueda presentar en un instante de tiempo determinado.

Todo el saber teórico aprendido durante el desarrollo del diplomado es puesto en práctica mediante este trabajo, en el que es preciso que el estudiante aplique los conceptos aprendidos durante el curso para resolver problemas representados en tres (3) escenarios, donde se utiliza el direccionamiento, protocolos de enrutamiento, interfaces, vlans, etc para ser atendidos.

Por consiguiente, se espera que este trabajo sea la evidencia del esfuerzo realizado por el estudiante durante el diplomado y que a su vez sea una herramienta que le permita competir en el mundo laboral como un profesional capacitado.

### **DESARROLLO**

#### <span id="page-12-2"></span><span id="page-12-1"></span><span id="page-12-0"></span>**1. Escenario 1.**

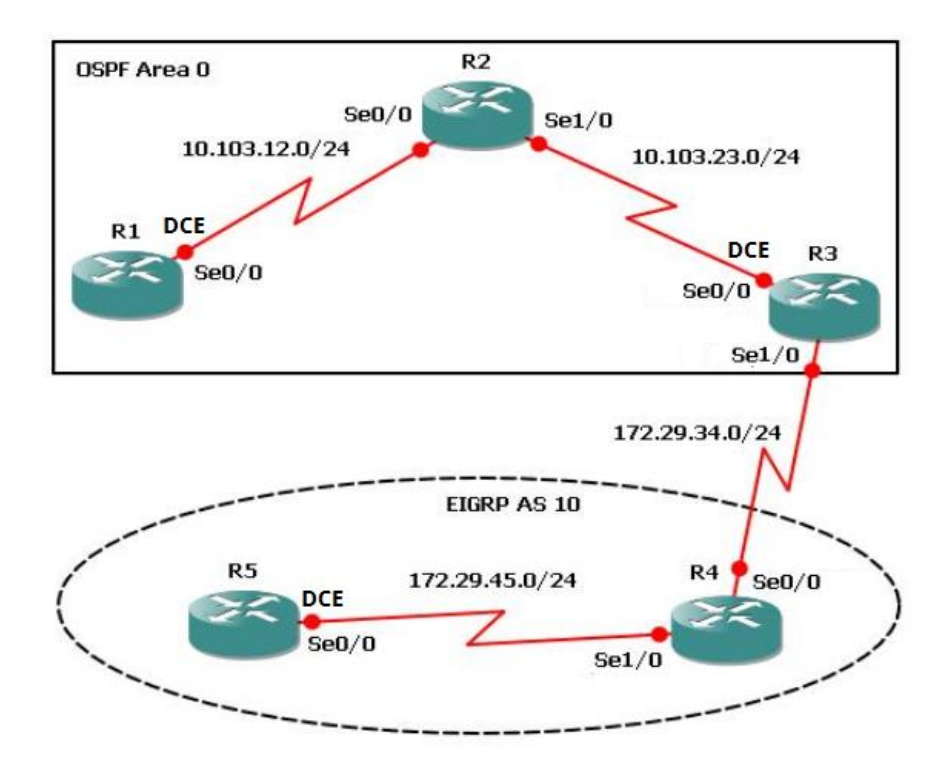

*Figura 1. Escenario 1.*

1.1. Aplique las configuraciones iniciales y los protocolos de enrutamiento para los routers R1, R2, R3, R4 y R5 según el diagrama. No asigne passwords en los routers. Configurar las interfaces con las direcciones que se muestran en la topología de red.

## **Configuración del Router 1**

Router>enable

Router#configure terminal

Enter configuration commands, one per line. End with CNTL/Z.

Router(config)#no ip domain-lookup

Router(config)#line con 0

Router(config-line)#logging synchronous

Router(config-line)#exec-timeout 0 0

Router(config-line)#exit

Router(config)#interface loopback 1

Router(config-if)#

%LINK-5-CHANGED: Interface Loopback1, changed state to up

%LINEPROTO-5-UPDOWN: Line protocol on Interface Loopback1, changed state to up

Router(config-if)#interface serial 0/0/1 Router(config-if)#ip address 10.103.12.2 255.255.255.0 Router(config-if)#clock rate 128000 Router(config-if)#no shutdown

Router(config-if)#

%LINK-5-CHANGED: Interface Serial0/0/1, changed state to up

Router(config-if)#exit

Router(config)#exit

Router#

%SYS-5-CONFIG\_I: Configured from console by console

Router# Router(config)#router ospf 1 Router(config-router)#router-id 1.1.1.1 Router(config-router)#network 10.1.0.0 0.0.3.255 area 0

Router(config-router)#network 10.103.12.0 0.0.0.255 area 0

Router#

%SYS-5-CONFIG\_I: Configured from console by console

%LINEPROTO-5-UPDOWN: Line protocol on Interface Serial0/0/1, changed state to up

Router#Router#copy ru st Destination filename [startup-config]? Building configuration... [OK]

Router#

## **Configuración del Router 2**

Router>enable Router#configure terminal Enter configuration commands, one per line. End with CNTL/Z. Router(config)#no ip domain-lookup Router(config)#line con 0 Router(config-line)#logging synchronous Router(config-line)#exec-timeout 0 0 Router(config-line)#exit Router(config)#interface loopback 2

Router(config-if)#

%LINK-5-CHANGED: Interface Loopback2, changed state to up

%LINEPROTO-5-UPDOWN: Line protocol on Interface Loopback2, changed state to up

Router(config-if)#interface serial 0/0/0 Router(config-if)#ip address 10.103.12.1 255.255.255.0 Router(config-if)#no shut

Router(config-if)# %LINK-5-CHANGED: Interface Serial0/0/0, changed state to up

Router(config-if)#interface serial 0/0/1

%LINEPROTO-5-UPDOWN: Line protocol on Interface Serial0/0/0, changed state to up

Router(config-if)#interface serial 0/0/1

Router(config-if)#ip address 10.103.23.2 255.255.255.0

Router(config-if)#no shut

Router(config-if)#

%LINK-5-CHANGED: Interface Serial0/0/1, changed state to up

Router(config-if)#exit

Router(config)#exit

Router#

Router(config)#router ospf 1

Router(config-router)#router-id 2.2.2.2 Router(config-router)#network 10.103.12.0 0.0.0.255 area 0 Router(config-router)#network 10.103.23.0 0.0.0.255 area 0 Router#

%SYS-5-CONFIG\_I: Configured from console by console

Router#copy

%LINEPROTO-5-UPDOWN: Line protocol on Interface Serial0/0/1, changed state to up

Router#copy ru st

Destination filename [startup-config]?

Building configuration...

 $[OK]$ 

Router#

### **Configuración del Router 3**

Router>enable

Router#configure terminal

Enter configuration commands, one per line. End with CNTL/Z.

Router(config)#no ip domain-lookup

Router(config)#line con 0

Router(config-line)#logging synchronous

Router(config-line)#exec-timeout 0 0

Router(config-line)#exit

Router(config)#interface lookback 3

 $\Lambda$ 

% Invalid input detected at '^' marker.

Router(config)#interface loopback 3

Router(config-if)#

%LINK-5-CHANGED: Interface Loopback3, changed state to up

%LINEPROTO-5-UPDOWN: Line protocol on Interface Loopback3, changed state to up

Router(config-if)#interface serial 0/0/0 Router(config-if)#ip address 10.103.23.1 255.255.255.0 Router(config-if)#clock rate 128000 Router(config-if)#no shutdown

Router(config-if)#

%LINK-5-CHANGED: Interface Serial0/0/0, changed state to up

Router(config-if)#exit

Router(config)#int

%LINEPROTO-5-UPDOWN: Line protocol on Interface Serial0/0/0, changed state to up

Router(config)#interface loopback 3 Router(config-if)#interface serial 0/0/1 Router(config-if)#ip address 172.29.34.2 255.255.255.0 Router(config-if)#no shutdown

Router(config-if)#

%LINK-5-CHANGED: Interface Serial0/0/1, changed state to up

Router(config-if)#exit Router(config)#exit Router# Router# Router(config)#router ospf 1 Router(config-router)#router-id 3.3.3.3 Router(config-router)#network 10.103.23.0 0.0.0.255 area 0 Router#

%SYS-5-CONFIG\_I: Configured from console by console

Router#copy ru

%LINEPROTO-5-UPDOWN: Line protocol on Interface Serial0/0/1, changed state to up

Router#copy ru st

Destination filename [startup-config]?

Building configuration...

[OK]

Router#

### **Configuración del Router 4**

Router>enable

Router#configure terminal

Enter configuration commands, one per line. End with CNTL/Z.

Router(config)#no ip domain-lookup

Router(config)#line con 0

Router(config-line)#logging synchronous

Router(config-line)#exec-timeout 0 0

Router(config-line)#exit

Router(config)#interface loopback 4

Router(config-if)#

%LINK-5-CHANGED: Interface Loopback4, changed state to up

%LINEPROTO-5-UPDOWN: Line protocol on Interface Loopback4, changed state to up

Router(config-if)#interface serial 0/0/0

Router(config-if)#ip address 172.29.34.1 255.255.255.0

Router(config-if)#no shut

Router(config-if)#

%LINK-5-CHANGED: Interface Serial0/0/0, changed state to up

Router(config-if)#interface serial 0/0/

%LINEPROTO-5-UPDOWN: Line protocol on Interface Serial0/0/0, changed state to up

1

Router(config-if)#interface serial 0/0/1 Router(config-if)#ip address 172.29.45.2 255.255.255.0 Router(config-if)#no shut

Router(config-if)#

%LINK-5-CHANGED: Interface Serial0/0/1, changed state to up

Router(config-if)#exit

Router(config)#exit

Router#

%SYS-5-CONFIG\_I: Configured from console by console

Router#copy ru st

Destination filename [startup-config]?

%LINEPROTO-5-UPDOWN: Line protocol on Interface Serial0/0/1, changed state to up

Destination filename [startup-config]?

Building configuration...

[OK]

Router#

# **Configuración del Router 5**

Router>enable

Router#configure terminal

Enter configuration commands, one per line. End with CNTL/Z. Router(config)#no ip domain-lookup Router(config)#line con 0 Router(config-line)#logging synchronous Router(config-line)#exec-timeout 0 0 Router(config-line)#exit Router(config)#interface loopback 5

Router(config-if)#

%LINK-5-CHANGED: Interface Loopback5, changed state to up

%LINEPROTO-5-UPDOWN: Line protocol on Interface Loopback5, changed state to up

Router(config-if)#interface serial 0/0/0 Router(config-if)#ip address 172.29.45.1 255.255.255.0 Router(config-if)#clock rate 128000 Router(config-if)#no shut

Router(config-if)# %LINK-5-CHANGED: Interface Serial0/0/0, changed state to up

Router(config-if)#exit

Router(config)#exit

Router#

%SYS-5-CONFIG\_I: Configured from console by console

Router#copy ru st

Destination filename [startup-config]?

Building configuration...

[OK]

Router#

%LINEPROTO-5-UPDOWN: Line protocol on Interface Serial0/0/0, changed state to up

Router#

1.2. Cree cuatro nuevas interfaces de Loopback en R1 utilizando la asignación de direcciones 10.1.0.0/22 y configure esas interfaces para participar en el área 0 de OSPF.

<span id="page-22-0"></span>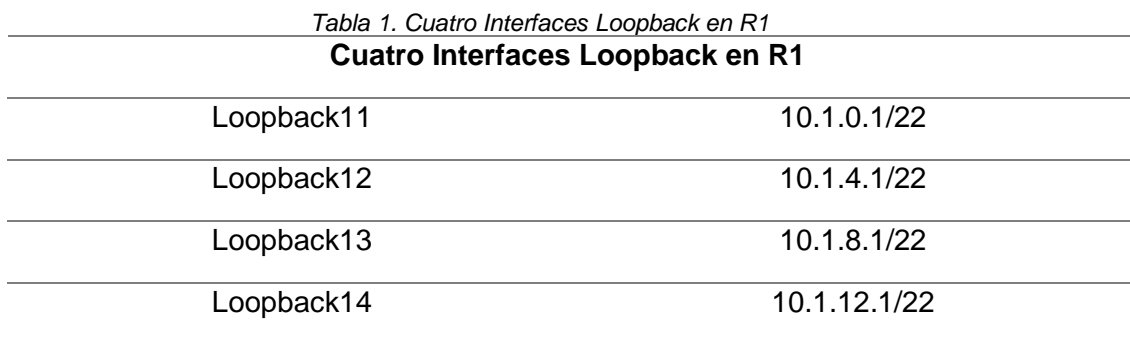

## **Se realiza la configuración Router 1**

Router>enable

Router#configure terminal

Enter configuration commands, one per line. End with CNTL/Z.

Router(config)#interface loopback11

Router(config-if)#

%LINK-5-CHANGED: Interface Loopback11, changed state to up

%LINEPROTO-5-UPDOWN: Line protocol on Interface Loopback11, changed state to up

Router(config-if)#ip address 10.1.0.1 255.255.252.0

Router(config-if)#exit

Router(config)#interface loopback12

Router(config-if)#

%LINK-5-CHANGED: Interface Loopback12, changed state to up

%LINEPROTO-5-UPDOWN: Line protocol on Interface Loopback12, changed state to up

Router(config-if)#ip address 10.1.4.1 255.255.252.0

Router(config-if)#exit

Router(config)#interface loopback13

Router(config-if)#

%LINK-5-CHANGED: Interface Loopback13, changed state to up

%LINEPROTO-5-UPDOWN: Line protocol on Interface Loopback13, changed state to up

Router(config-if)#ip address 10.1.8.1 255.255.252.0

Router(config-if)#exit

Router(config)#interface loopback14

Router(config-if)#

%LINK-5-CHANGED: Interface Loopback14, changed state to up

%LINEPROTO-5-UPDOWN: Line protocol on Interface Loopback14, changed state to up

Router(config-if)#ip address 10.1.12.1 255.255.252.0

Router(config-if)#exit

Router(config)#router ospf 1

Router(config-router)#router-id 1.1.1.1

Router(config-router)#network 10.1.0.0 0.0.3.255 area 0

Router(config-router)#network 10.103.12.0

Router#

%SYS-5-CONFIG\_I: Configured from console by console

Router#configure terminal Enter configuration commands, one per line. End with CNTL/Z. Router(config)#router ospf 1 Router(config-router)#network 10.103.12.0 0.0.0.255 area 0 Router(config-router)#exit Router(config)#exit Router#

%SYS-5-CONFIG\_I: Configured from console by console

Router#copy ru st

Destination filename [startup-config]?

Building configuration...

[OK]

Router#

Router#

Router#configure terminal

Enter configuration commands, one per line. End with CNTL/Z.

Router(config)#interface loopback11

Router(config-if)#ip ospf network point-to-point

Router(config-if)#exit

Router(config)#interface loopback12

Router(config-if)#ip ospf network point-to-point

Router(config-if)#exit

Router(config)#interface loopback13

Router(config-if)#ip ospf network point-to-point

Router(config-if)#exit

Router(config)#interface loopback14

Router(config-if)#ip ospf network point-to-point

Router(config-if)#exit

Router(config)#exit

Router#

%SYS-5-CONFIG\_I: Configured from console by console

Router#copy ru st Destination filename [startup-config]? Building configuration...

[OK]

Router#

1.3. Cree cuatro nuevas interfaces de Loopback en R5 utilizando la asignación de direcciones 172.5.0.0/22 y configure esas interfaces para participar en el Sistema Autónomo EIGRP 10.

<span id="page-26-0"></span>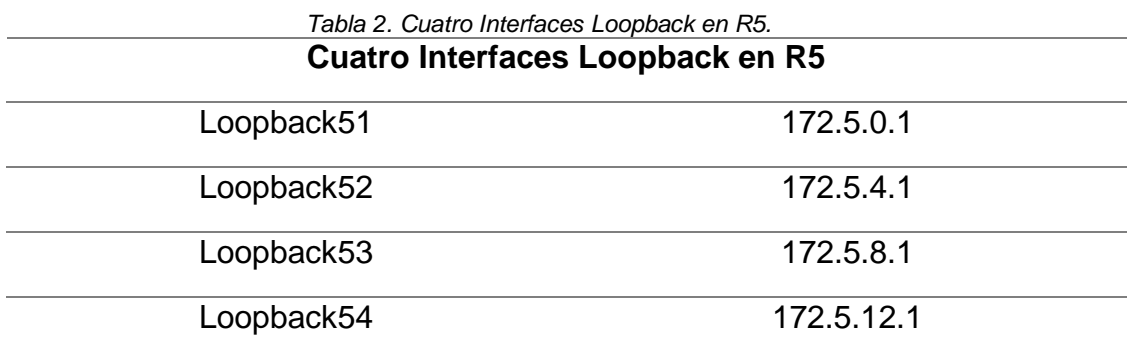

### **Configuración Router 5**

Router>enable

Router#configure terminal

Enter configuration commands, one per line. End with CNTL/Z.

Router(config)#interface loopback51

Router(config-if)#

%LINK-5-CHANGED: Interface Loopback51, changed state to up

%LINEPROTO-5-UPDOWN: Line protocol on Interface Loopback51, changed state to up

Router(config-if)#ip address 172.5.0.1 255.255.252.0

Router(config-if)#exit

Router(config)#interface loopback52

Router(config-if)# %LINK-5-CHANGED: Interface Loopback52, changed state to up

%LINEPROTO-5-UPDOWN: Line protocol on Interface Loopback52, changed state to up

Router(config-if)#ip address 172.5.4.1 255.255.252.0 Router(config-if)#exit Router(config)#interface loopback53

Router(config-if)# %LINK-5-CHANGED: Interface Loopback53, changed state to up

%LINEPROTO-5-UPDOWN: Line protocol on Interface Loopback53, changed state to up

Router(config-if)#ip address 172.5.8.1 255.255.252.0

Router(config-if)#exit

Router(config)#interface loopback54

Router(config-if)# %LINK-5-CHANGED: Interface Loopback54, changed state to up %LINEPROTO-5-UPDOWN: Line protocol on Interface Loopback54, changed state to up

Router(config-if)#ip address 172.5.12.1 255.255.252.0

Router(config-if)#exit

Router(config)#

Router(config)#route eigrp 10

Router(config-router)#auto-summary

Router(config-router)#network 172.5.0.0 0.0.3.255

Router(config-router)#network 172.29.45.0 0.0.0.255

Router#

<span id="page-28-0"></span>1.4. Analice la tabla de enrutamiento de R3 y verifique que R3 está aprendiendo las nuevas interfaces de Loopback mediante el comando show ip route.

*Figura 2 .Respuesta 1.4.*

```
\mathbf C10.103.23.0/24 is directly connected, Serial0/0/0
                                                                           \blacktriangle172.29.0.0/24 is subnetted, 1 subnets
\mathbf c172.29.34.0 is directly connected, Serial0/0/1
Router#show ip route
Codes: C - connected, S - static, I - IGRP, R - RIP, M - mobile, B -
_{\rm BGP}D - EIGRP, EX - EIGRP external, 0 - OSPF, IA - OSPF inter
area
       N1 - OSPF NSSA external type 1, N2 - OSPF NSSA external type
\overline{2}El - OSPF external type 1, E2 - OSPF external type 2, E - EGP
       i - IS-IS, L1 - IS-IS level-1, L2 - IS-IS level-2, ia - IS-IS
inter area
       * - candidate default, U - per-user static route, o - ODR
       P - periodic downloaded static route
Gateway of last resort is not set
     10.0.0.0/8 is variably subnetted, 3 subnets, 2 masks
\mathbf 010.1.0.0/22 [110/129] via 10.103.23.2, 00:04:43, Serial0/0/0
\mathbf 010.103.12.0/24 [110/128] via 10.103.23.2, 00:04:43,
Serial0/0/0\mathtt{C}10.103.23.0/24 is directly connected, Serial0/0/0
     172.29.0.0/24 is subnetted, 1 subnets
\mathbb C172.29.34.0 is directly connected, Serial0/0/1
Router#
```
1.5. Configure R3 para redistribuir las rutas EIGRP en OSPF usando el costo de 50000 y luego redistribuya las rutas OSPF en EIGRP usando un ancho de banda T1 y 20,000 microsegundos de retardo.

Router>enable

Router#configure terminal

Enter configuration commands, one per line. End with CNTL/Z.

Router(config)#router ospf 10

Router(config-router)#redistribute eigrp 10 subnets

Router(config-router)#exit

Router(config)#router ospf 1

Router(config-router)#redistribute eigrp 10

% Only classful networks will be redistributed

Router(config-router)#redistribute eigrp 10 subnets

Router(config-router)#exit

Router(config)#router eigrp 10

Router(config-router)#redistribute ospf 1 metric 1544 100 255 1 1500

Router(config-router)#exit

Router(config)#exit

Router#

%SYS-5-CONFIG 1: Configured from console by console

Router#show ip route

Codes: C - connected, S - static, I - IGRP, R - RIP, M - mobile, B - BGP

D - EIGRP, EX - EIGRP external, O - OSPF, IA - OSPF inter area

N1 - OSPF NSSA external type 1, N2 - OSPF NSSA external type 2

E1 - OSPF external type 1, E2 - OSPF external type 2, E - EGP

i - IS-IS, L1 - IS-IS level-1, L2 - IS-IS level-2, ia - IS-IS inter area

- \* candidate default, U per-user static route, o ODR
- P periodic downloaded static route

Gateway of last resort is not set

10.0.0.0/8 is variably subnetted, 3 subnets, 2 masks O 10.1.0.0/22 [110/129] via 10.103.23.2, 00:08:56, Serial0/0/0 O 10.103.12.0/24 [110/128] via 10.103.23.2, 00:08:56, Serial0/0/0 C 10.103.23.0/24 is directly connected, Serial0/0/0 172.29.0.0/24 is subnetted, 1 subnets C 172.29.34.0 is directly connected, Serial0/0/1

Router#configure terminal

Enter configuration commands, one per line. End with CNTL/Z.

Router(config)#router ospf 1

Router(config-router)#network 172.29.34.0 0.0.0.255 area 0

Router(config-router)#exit

Router(config)#exit

Router#

%SYS-5-CONFIG\_I: Configured from console by console

Router#show ip route

Codes: C - connected, S - static, I - IGRP, R - RIP, M - mobile, B - BGP

D - EIGRP, EX - EIGRP external, O - OSPF, IA - OSPF inter area

N1 - OSPF NSSA external type 1, N2 - OSPF NSSA external type 2

E1 - OSPF external type 1, E2 - OSPF external type 2, E - EGP

i - IS-IS, L1 - IS-IS level-1, L2 - IS-IS level-2, ia - IS-IS inter area

- \* candidate default, U per-user static route, o ODR
- P periodic downloaded static route

Gateway of last resort is not set

10.0.0.0/8 is variably subnetted, 3 subnets, 2 masks O 10.1.0.0/22 [110/129] via 10.103.23.2, 00:10:57, Serial0/0/0 O 10.103.12.0/24 [110/128] via 10.103.23.2, 00:10:57, Serial0/0/0 C 10.103.23.0/24 is directly connected, Serial0/0/0 172.29.0.0/24 is subnetted, 1 subnets C 172.29.34.0 is directly connected, Serial0/0/1

Router#configure terminal

Enter configuration commands, one per line. End with CNTL/Z. Router(config)#router ospf 1 Router(config-router)#redistribute eigrp 10 subnets Router(config-router)#log-adjacency-changes Router(config-router)#redistribute eigrp 7 subnets Router(config-router)#network 172.29.45.0 area 0  $\lambda$ % Invalid input detected at '^' marker.

Router(config-router)#network 172.29.45.0 0.0.0.255 area 0 Router(config-router)#exit Router(config)#router eigrp 10 Router(config-router)#redistribute ospf 1 metric 50000 200 255 1 1500 Router(config-router)#auto-summary

Router(config-router)#exit

Router(config)#

<span id="page-32-0"></span>1.6. Verifique en R1 y R5 que las rutas del sistema autónomo opuesto existen en su tabla de enrutamiento mediante el comando show ip route.

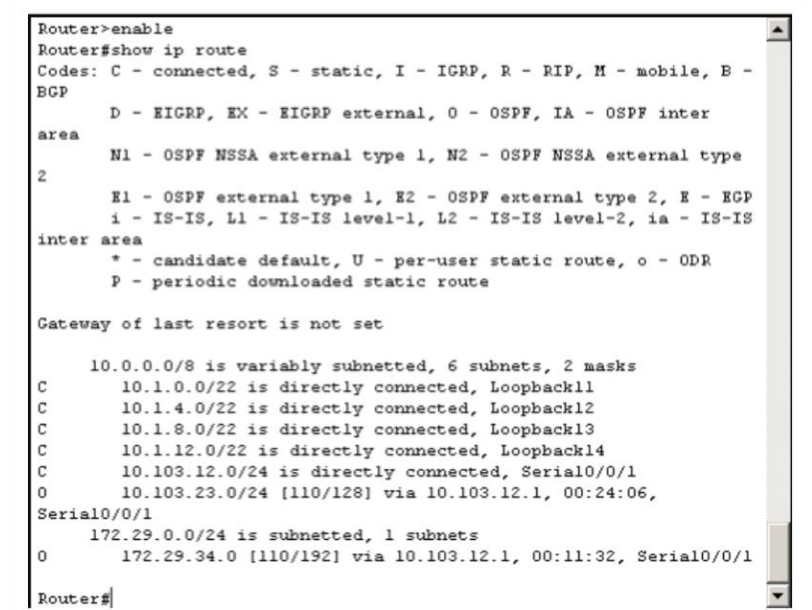

*Figura 3. Respuesta 1.6.*

```
Router#show ip route
                                                                           \blacktriangleCodes: C - connected, S - static, I - IGRP, R - RIP, M - mobile, B -
BCPD - EIGRP, EX - EIGRP external, 0 - OSPF, IA - OSPF inter
area
       N1 - OSPF NSSA external type 1, N2 - OSPF NSSA external type
\overline{2}El - OSPF external type 1, E2 - OSPF external type 2, E - EGP
       i - IS-IS, L1 - IS-IS level-1, L2 - IS-IS level-2, ia - IS-IS
inter area
        * - candidate default, U - per-user static route, o - ODR
       P - periodic downloaded static route
Gateway of last resort is not set
     172.5.0.0/16 is variably subnetted, 5 subnets, 2 masks
        172.5.0.0/16 is a summary, 01:56:39, Null0
D
        172.5.4.0/22 is directly connected, Loopback52
\mathbf C172.5.8.0/22 is directly connected, Loopback53
\mathbb{C}\mathbb C172.5.12.0/22 is directly connected, Loopback54
с
        172.5.16.0/22 is directly connected, Loopback51
     172.29.0.0/16 is variably subnetted, 3 subnets, 2 masks
\mathbb{D}172.29.0.0/16 is a summary, 01:56:39, Null0
\mathbb D172.29.34.0/24 [90/41024000] via 172.29.45.2, 00:09:41,
Serial0/0/0\mathtt{C}172.29.45.0/24 is directly connected, Serial0/0/0
Router#
```
### <span id="page-33-0"></span>**2. Escenario 2**

<span id="page-33-2"></span>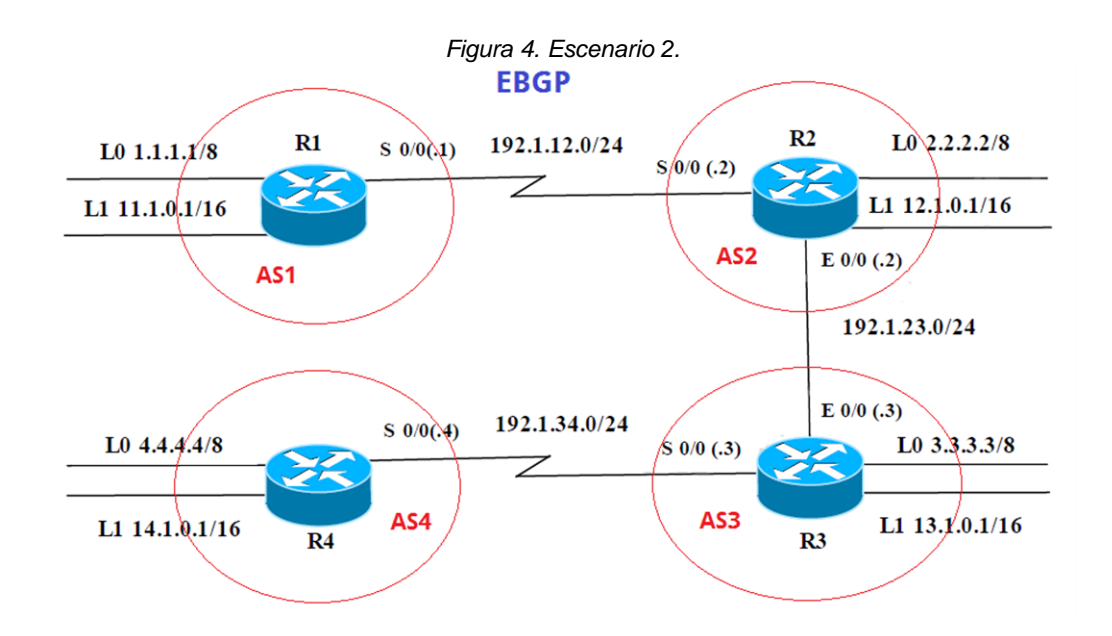

Información para configuración de los Routers

<span id="page-33-1"></span>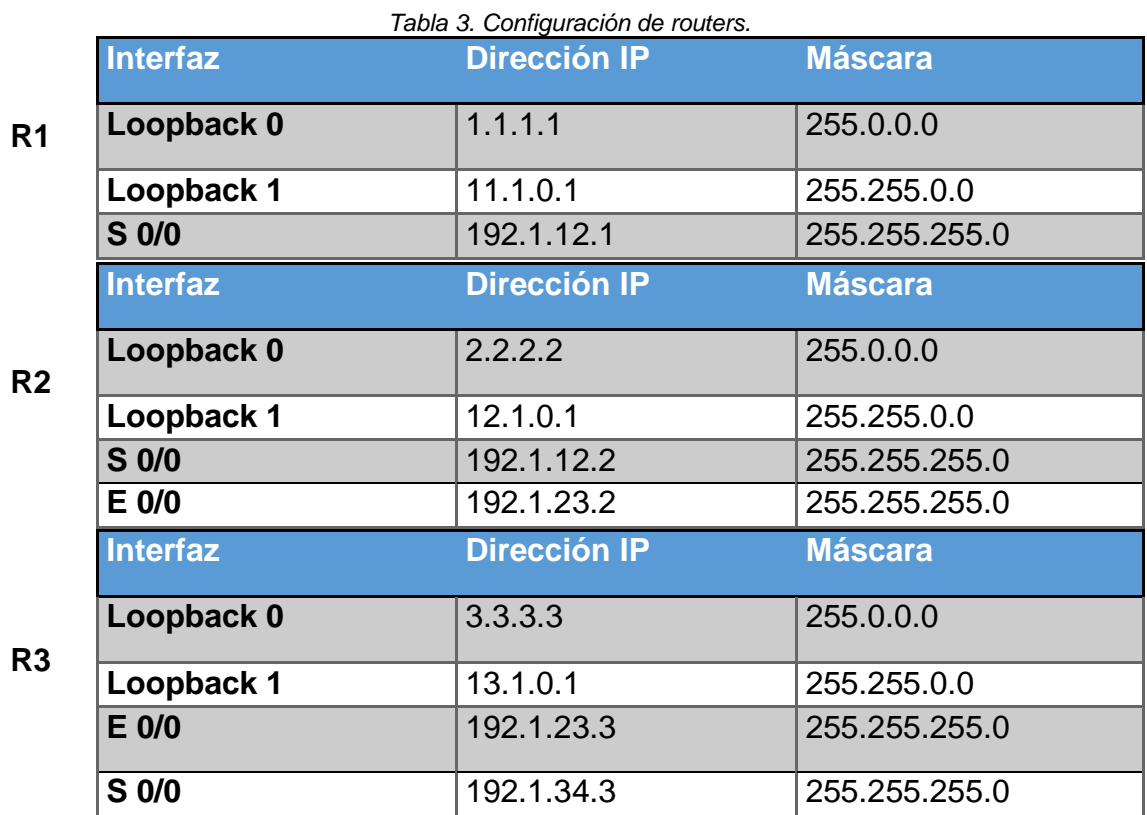

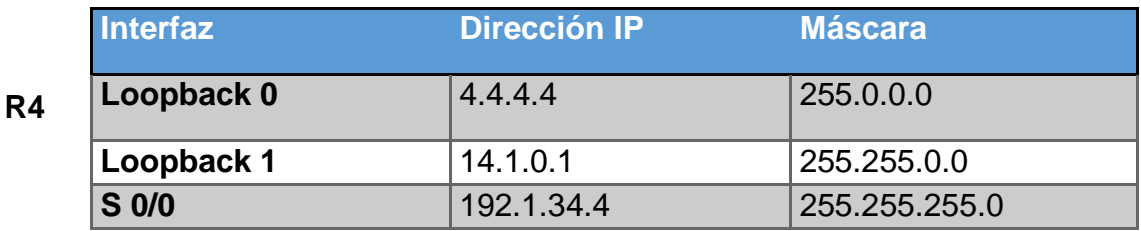

2.1. Configure una relación de vecino BGP entre R1 y R2. R1 debe estar en AS1 y R2 debe estar en AS2. Anuncie las direcciones de Loopback en BGP. Codifique los ID para los routers BGP como 11.11.11.11 para R1 y como 22.22.22.22 para R2. Presente el paso a con los comandos utilizados y la salida del comando show ip route.

AS1#enable

AS1#configure term

Enter configuration commands, one per line. End with CNTL/Z.

AS1(config)#router bgp 1

AS1(config-router)#exit

AS1(config)#no router bgp 1

AS1(config)#router bgp 1

AS1(config-router)#bgp router-id 11.11.11.11

AS1(config-router)#neighbor 192.1.12.2 remote-as 2

AS1(config-router)#network 1.1.1.1 mask 255.0.0.0

AS1(config-router)#network 11.1.0.1 mask 255.255.0.0

AS1(config-router)#exit

AS1(config)#exit

AS1#

*Figura 5. Respuesta 2.1.*

```
\blacktriangleAS1>enable
AS1#show ip bgp
BGP table version is 6, local router ID is 11.11.11.11
Status codes: s suppressed, d damped, h history, * valid, > best, i
- internal.
              r RIB-failure, S Stale
Origin codes: i - IGP, e - EGP, ? - incomplete
  Network
                   Next Hop
                                       Metric LocPrf Weight Path
* 1.0.0.0/8
                   0.0.0.00 \t 0 \t 32768 \t i0 0 2 1192.1.12.2
                                            \Omega*>11.1.0.0/160.0.0.0\Omega0 32768 i
AS1#show ip route
Codes: C - connected, S - static, I - IGRP, R - RIP, M - mobile, B -
BGP
      D - EIGRP, EX - EIGRP external, 0 - OSPF, IA - OSPF inter
area
      N1 - OSPF NSSA external type 1, N2 - OSPF NSSA external type
\overline{2}El - OSPF external type 1, E2 - OSPF external type 2, E - EGP
       i - IS-IS, Ll - IS-IS level-1, L2 - IS-IS level-2, ia - IS-IS
inter area
       * - candidate default, U - per-user static route, o - ODR
       P - periodic downloaded static route
Gateway of last resort is not set
С
    1.0.0.0/8 is directly connected, Loopback0
    11.0.0.0/16 is subnetted, 1 subnets
      11.1.0.0 is directly connected, Loopbackl
\mathbb{C}С
   192.1.12.0/24 is directly connected, Serial0/0/0
AS1#
```
AS2>enable

AS2#config term Enter configuration commands, one per line. End with CNTL/Z. AS2(config)#router bgp 2 AS2(config-router)#bgp router-id 22.22.22.22 AS2(config-router)#neighbor 192.1.12.1 remote-as 1 AS2(config-router)#neighbor 192.1.34.3 remote-as 3 AS2(config-router)#neighbor 192.1.23.3 remote-as 3 AS2(config-router)#%BGP-5-ADJCHANGE: neighbor 192.1.12.1 Up AS2(config-router)#network 1.1.1.0 AS2(config-router)#network 11.1.0.0 AS2(config-router)#exit AS2(config)#exit AS2# %SYS-5-CONFIG I: Configured from console by console

*Figura 6. Respuesta 2.1. Parte 2.*

```
inter area
       * - candidate default, U - per-user static route, o - ODR
       P - periodic downloaded static route
Gateway of last resort is not set
     1.0.0.0/8 [20/0] via 192.1.12.1, 00:00:00
в
     2.0.0.0/8 is directly connected, Loopback0
с
     11.0.0.0/16 is subnetted, 1 subnets
        11.1.0.0 [20/0] via 192.1.12.1, 00:00:00
\mathbf{B}12.0.0.0/16 is subnetted, 1 subnets
C
        12.1.0.0 is directly connected, Loopbackl
С
     192.1.12.0/24 is directly connected, Serial0/0/0
С
     192.1.23.0/24 is directly connected, FastEthernet0/0
AS2#show ip bgp
BGP table version is 6, local router ID is 22.22.22.22
Status codes: s suppressed, d damped, h history, * valid, > best, i
- internal,
              r RIB-failure, S Stale
Origin codes: i - IGP, e - EGP, ? - incomplete
  Network
                  Next Hop
                                      Metric LocPrf Weight Path
*> 1.0.0.0/8
                    0.0.0.0\circ \circ02i\star192.1.12.1
                                             \overline{0}\Omega0 1 i
                   192.1.12.1
                                                    \circ01i*> 11.1.0.0/16
                                             \OmegaAS2#
```
2.2. Configure una relación de vecino BGP entre R2 y R3. R2 ya debería estar configurado en AS2 y R3 debería estar en AS3. Anuncie las direcciones de Loopback de R3 en BGP. Codifique el ID del router R3 como 33.33.33.33. Presente el paso a con los comandos utilizados y la salida del comando show ip route.

AS3>enable

AS3#config term

Enter configuration commands, one per line. End with CNTL/Z.

AS3(config)#router bgp 3

AS3(config-router)#neighbor 192.1.12.2 remote-as 2

AS3(config-router)#neighbor 192.1.23.2 remote-as 2

AS3#%BGP-5-ADJCHANGE: neighbor 192.1.23.2 Up

AS3(config-router)#neighbor 192.1.34.4 remote-as 4

AS3(config-router)#network 4.4.4.4 mask 255.0.0.0

AS3(config-router)#network 14.1.0.1 mask 255.255.0.0

AS3(config-router)#network 2.2.2.2 mask 255.0.0.0

AS3(config-router)#network 12.1.0.1 mask 255.255.0.0

AS3(config-router)#network 3.3.3.3 mask 255.0.0.0

AS3(config-router)#network 13.1.0.1 mask 255.255.0.0

<span id="page-37-0"></span>AS3(config-router)#exit

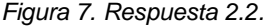

```
AS3#show ip route
Codes: C - connected, S - static, I - IGRP, R - RIP, M - mobile, B -
BGP
       D - EIGRP, EX - EIGRP external, 0 - OSPF, IA - OSPF inter
areaN1 - OSPF NSSA external type 1, N2 - OSPF NSSA external type
\bar{z}El - OSPF external type 1, E2 - OSPF external type 2, E - EGP
       i - IS-IS, L1 - IS-IS level-1, L2 - IS-IS level-2, ia - IS-IS
inter area
       * - candidate default, U - per-user static route, o - ODR
       P - periodic downloaded static route
Gateway of last resort is not set
в
     1.0.0.0/8 [20/0] via 192.1.23.2, 00:00:00
     3.0.0.0/8 is directly connected, Loopback0
C
    11.0.0.0/16 is subnetted, 1 subnets
в
       11.1.0.0 [20/0] via 192.1.23.2, 00:00:00
    13.0.0.0/16 is subnetted, 1 subnets
C
       13.1.0.0 is directly connected, Loopbackl
C
     192.1.23.0/24 is directly connected, FastEthernet0/0
C.
    192.1.34.0/24 is directly connected, Serial0/0/0
AS3#show ip bgp
BGP table version is 6, local router ID is 13.1.0.1
Status codes: s suppressed, d damped, h history, * valid, > best, i
- internal,
              r RIB-failure, S Stale
Origin codes: i - IGP, e - EGP, ? - incomplete
                                        Metric LocPrf Weight Path
  Network
                   Next Hop
                                                         0 2 i
* 1.0.0.0/8
                     192.1.23.2
                                              \circ\sim 0
* > 3.0.0.0/80.0.0.0\circ0 32768 i
\star 11.1.0.0/16
                     192.1.23.2
                                              \circ0 0 2 1 i* 13.1.0.0/16
                                                   0 32768 i
                    0.0.0.0\circ* 192.1.23.0/24
                    192.1.23.2
                                              \circ\overline{\phantom{0}}0 2 i
ASSH
```
2.3. Configure una relación de vecino BGP entre R3 y R4. R3 ya debería estar configurado en AS3 y R4 debería estar en AS4. Anuncie las direcciones de Loopback de R4 en BGP. Codifique el ID del router R4 como 44.44.44.44. Establezca las relaciones de vecino con base en las direcciones de Loopback 0. Cree rutas estáticas para alcanzar la Loopback 0 del otro router. No anuncie la Loopback 0 en BGP. Anuncie la red Loopback de R4 en BGP. Presente el paso a con los comandos utilizados y la salida del comando show ip route.

AS4>enable

AS4#config term

Enter configuration commands, one per line. End with CNTL/Z.

AS4(config)#router bgp 4

AS4(config-router)#neighbor 192.1.34.3 remote-as 3

AS4(config-router)#%BGP-5-ADJCHANGE: neighbor 192.1.34.3 Up

AS4(config-router)#neighbor 192.1.23.3 remote-as 3

AS4(config-router)#%BGP-5-ADJCHANGE: neighbor 192.1.23.3 Up

AS4(config-router)#neighbor 192.1.23.2 remote-as 2

AS4(config-router)#neighbor 192.1.12.2 remote-as 2

AS4(config-router)#neighbor 192.1.12.1 remote-as 1

AS4(config-router)#%BGP-5-ADJCHANGE: neighbor 192.1.34.3 Up

AS4(config-router)#network 3.3.3.3 mask 255.0.0.0

AS4(config-router)#network 13.1.0.1 mask 255.255.0.0

AS4(config-router)#network 12.1.0.1 mask 255.255.0.0

AS4(config-router)#network 2.2.2.2 mask 255.0.0.0

AS4(config-router)#network 11.1.0.1 mask 255.255.0.0

AS4(config-router)#network 4.4.4.4 mask 255.0.0.0

AS4(config-router)#network 14.1.0.1 mask 255.255.0.0

AS4(config-router)#exit

AS4(config)#exit

AS4#

%SYS-5-CONFIG 1: Configured from console by console

*Figura 8. Respuesta 2.3.*

```
AS4>enable
AS4#show ip route
Codes: C - connected, S - static, I - IGRP, R - RIP, M - mobile, B -
BGP
       D - EIGRP, EX - EIGRP external, 0 - OSPF, IA - OSPF inter
area
       N1 - OSPF NSSA external type 1, N2 - OSPF NSSA external type
\mathbf{z}El - OSPF external type 1, E2 - OSPF external type 2, E - EGP
       i - IS-IS, L1 - IS-IS level-1, L2 - IS-IS level-2, ia - IS-IS
inter area
       * - candidate default, U - per-user static route, o - ODR
       P - periodic downloaded static route
Gateway of last resort is not set
с
     4.0.0.0/8 is directly connected, Loopback0
     14.0.0.0/16 is subnetted, 1 subnets
C
        14.1.0.0 is directly connected, Loopbackl
С
     192.1.34.0/24 is directly connected, Serial0/0/0
AS4#show ip bgp
BGP table version is 11, local router ID is 14.1.0.1
Status codes: s suppressed, d damped, h history, * valid, > best, i
- internal,
              r RIB-failure, S Stale
Origin codes: i - IGP, e - EGP, ? - incomplete
  Network
                    Next Hop
                                         Metric LocPrf Weight Path
* 4.0.0.0/8
                     0.0.0.0\overline{0}0 32768 i
                     192.1.34.3
                                               \Omega\overline{0}03і
* 14.1.0.0/16
                    0.0.0.0\circ0 32768 i
                    192.1.34.3
                                               \circ\overline{0}03iAS4#
```
#### <span id="page-40-0"></span>**3. Escenario 3.**

<span id="page-40-1"></span>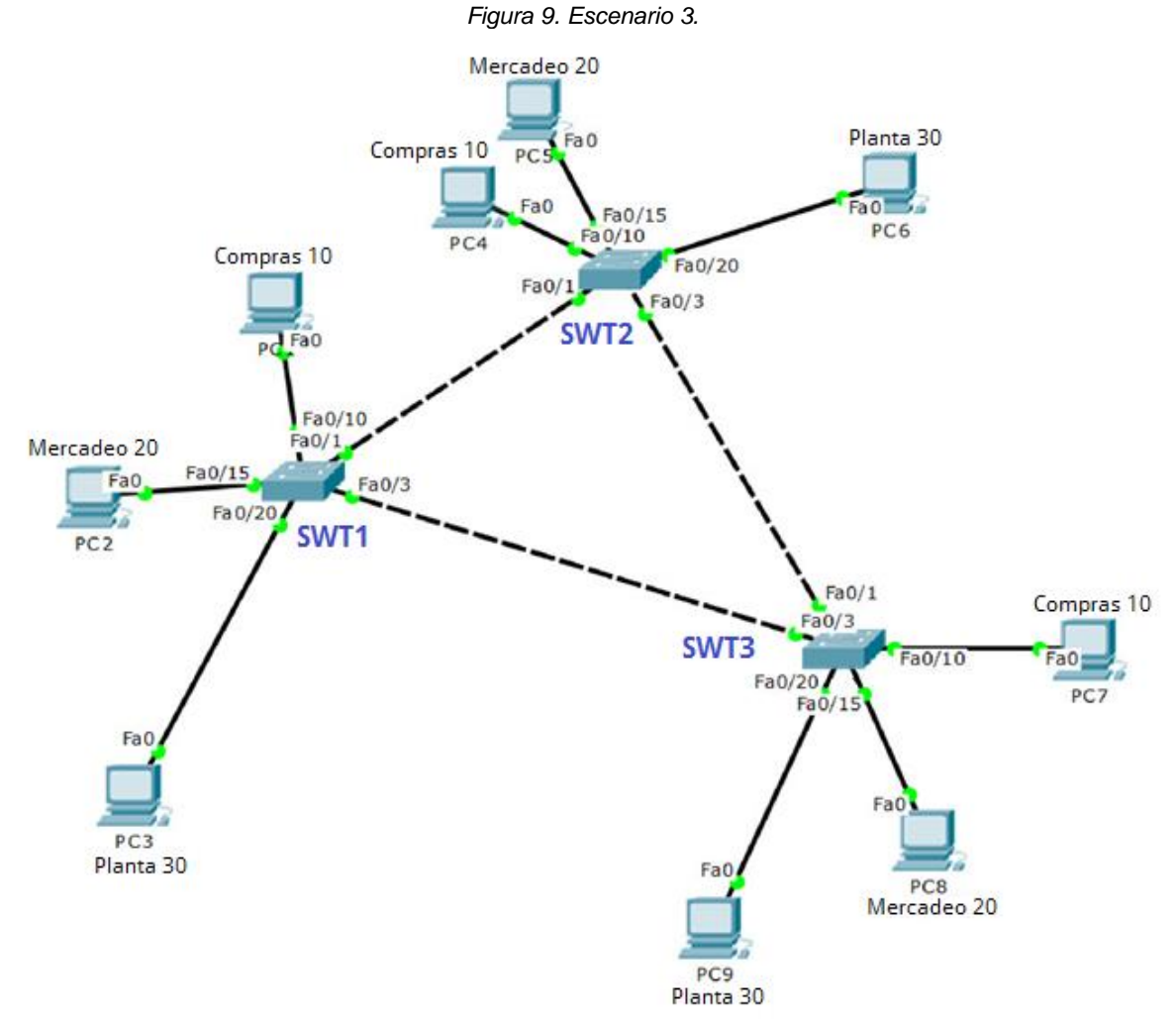

- 3.1. Configurar VTP
- 3.1.1.Todos los switches se configurarán para usar VTP para las actualizaciones de VLAN. El switch SWT2 se configurará como el servidor. Los switches SWT1 y SWT3 se configurarán como clientes. Los switches estarán en el dominio VPT llamado CCNP y usando la contraseña cisco.

Switch>enable

Switch#config terminal

Enter configuration commands, one per line. End with CNTL/Z.

Switch(config)#hostname SWT1

SWT1(config)#vtp domain CCNP

Changing VTP domain name from NULL to CCNP SWT1(config)#vtp version 2 SWT1(config)#vtp mode client Setting device to VTP CLIENT mode. SWT1(config)#vtp password cisco Setting device VLAN database password to cisco SWT1(config)#

Switch>enable Switch#configure terminal Enter configuration commands, one per line. End with CNTL/Z. Switch(config)#hostname SWT3 SWT3(config)#vtp domain CCNP Changing VTP domain name from NULL to CCNP SWT3(config)#vtp version 2 SWT3(config)#vtp mode client Setting device to VTP CLIENT mode. SWT3(config)#vtp password cisco Setting device VLAN database password to cisco SWT3(config)#

Switch>enable Switch#configure terminal Enter configuration commands, one per line. End with CNTL/Z. Switch(config)#hostname SWT2 SWT2(config)#vtp domain CCNP

Changing VTP domain name from NULL to CCNP SWT2(config)#vtp version 2 SWT2(config)#vtp mode server Device mode already VTP SERVER. SWT2(config)#vtp password cisco Setting device VLAN database password to cisco SWT2(config)#

3.1.2.Verifique las configuraciones mediante el comando show vtp status.

<span id="page-42-0"></span>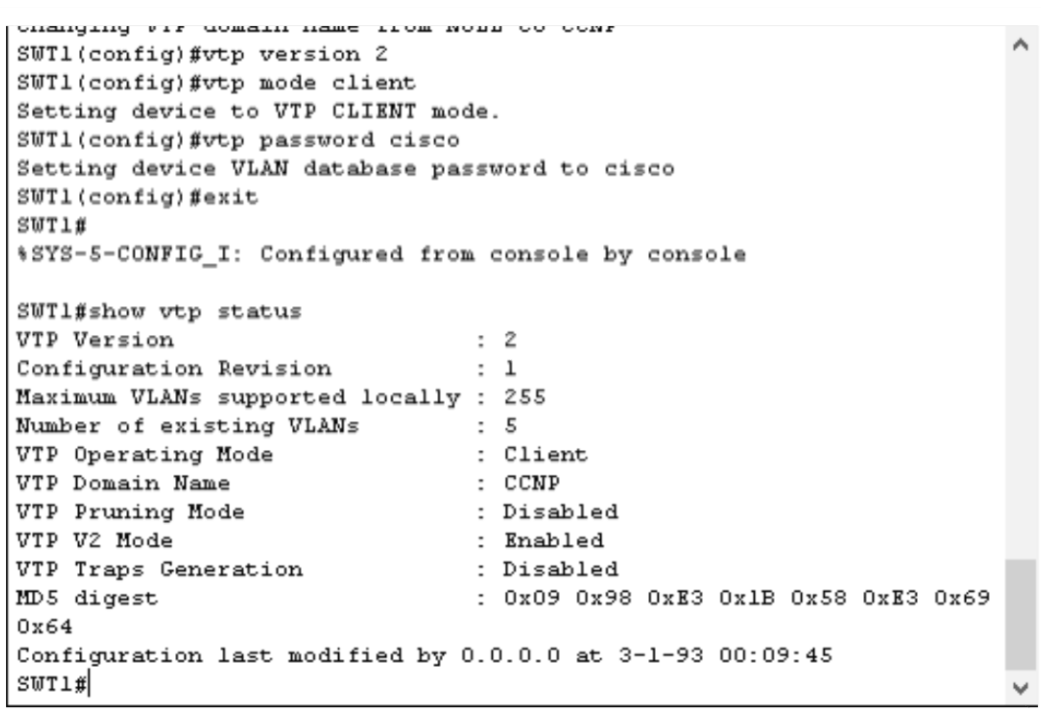

*Figura 10. Respuesta 3.1.2.*

```
Dwickcontryl#ach agreeon c
                                                                      ۸
SWT2(config) #vtp mode server
Device mode already VTP SERVER.
SWT2(config) #vtp password cisco
Setting device VLAN database password to cisco
SWT2(config) #exit
SWT2#
%SYS-5-CONFIG I: Configured from console by console
SWT2#show vtp status
VTP Version
                                \therefore 2
                                : 1Configuration Revision
Maximum VLANs supported locally : 255
Number of existing VLANs : 5
VTP Operating Mode
                                : Server
VTP Domain Name
                                : CCNP
VTP Pruning Mode
                                : Disabled
VTP V2 Mode
                                : Enabled
VTP Traps Generation
                                : Disabled
MD5 digest
                                : 0x0B 0x55 0x88 0xF6 0xE6 0x09 0x7A
0xBBConfiguration last modified by 0.0.0.0 at 3-1-93 00:12:53
Local updater ID is 0.0.0.0 (no valid interface found)
SUT2#
```

```
Unanging wir gomain name
                         TIOM NOTH CO CON.
SWT3(config) #vtp version 2
SWT3(config) #vtp mode client
Setting device to VTP CLIENT mode.
SWT3(config)#vtp password cisco
Setting device VLAN database password to cisco
SUT3(config) #exit
SWT3#
%SYS-5-CONFIG I: Configured from console by console
SWT3#show vtp status
VTP Version
                                \therefore 2
                          \therefore 1
Configuration Revision
Maximum VLANs supported locally : 255
                            \therefore 5
Number of existing VLANs
                                : Client
VTP Operating Mode
VTP Domain Name
                                : CCNP
VTP Pruning Mode
                                : Disabled
VTP V2 Mode
                                : Enabled
VTP Traps Generation
                               : Disabled
                               : 0x03 0x36 0x09 0xA7 0xDF 0x90 0xF3
MD5 digest
0xD6Configuration last modified by 0.0.0.0 at 3-1-93 00:11:47
SWT3#
```
- 3.2. Configurar DTP (Dynamic Trunking Protocol)
- 3.2.1.Configure un enlace troncal ("trunk") dinámico entre SWT1 y SWT2. Debido a que el modo por defecto es dynamic auto, solo un lado del enlace debe configurarse como dynamic desirable.

SWT1>enable SWT1#conf term Enter configuration commands, one per line. End with CNTL/Z. SWT1(config)#interface fa SWT1(config)#interface fastEthernet 0/1 SWT1(config-if)#switchport mode dynamic desirable

SWT1(config-if)# %LINEPROTO-5-UPDOWN: Line protocol on Interface FastEthernet0/1, changed state to up

%LINEPROTO-5-UPDOWN: Line protocol on Interface FastEthernet0/1, changed state to down

%LINEPROTO-5-UPDOWN: Line protocol on Interface FastEthernet0/1, changed state to up

<span id="page-45-0"></span>*3.2.2.*Verifique el enlace "trunk" entre SWT1 y SWT2 usando el comando show interfaces trunk.

```
Figura 11. Respuesta 3.2.2.
```
vuinsrauto o orgowa, uine prococor on incertace rascacherneco/r,  $\land$ changed state to down %LINEPROTO-5-UPDOWN: Line protocol on Interface FastEthernet0/1, changed state to up  $SWT1$  (config-if) #end  $SWT1#$ \*SYS-5-CONFIG\_I: Configured from console by console SWT1#show interface trunk Encapsulation Status Mode Native vlan Port n Status<br>trunking desirable n-802.1q  $Fa0/1$  $\mathbf{1}$ Port Vlans allowed on trunk  $Fa0/1$  $1 - 1005$ Port Vlans allowed and active in management domain  $Fa0/1$  $\mathbf{1}$ Port Vlans in spanning tree forwarding state and not pruned  $\texttt{Fa0/1}$  $\,$  1 SWT1#

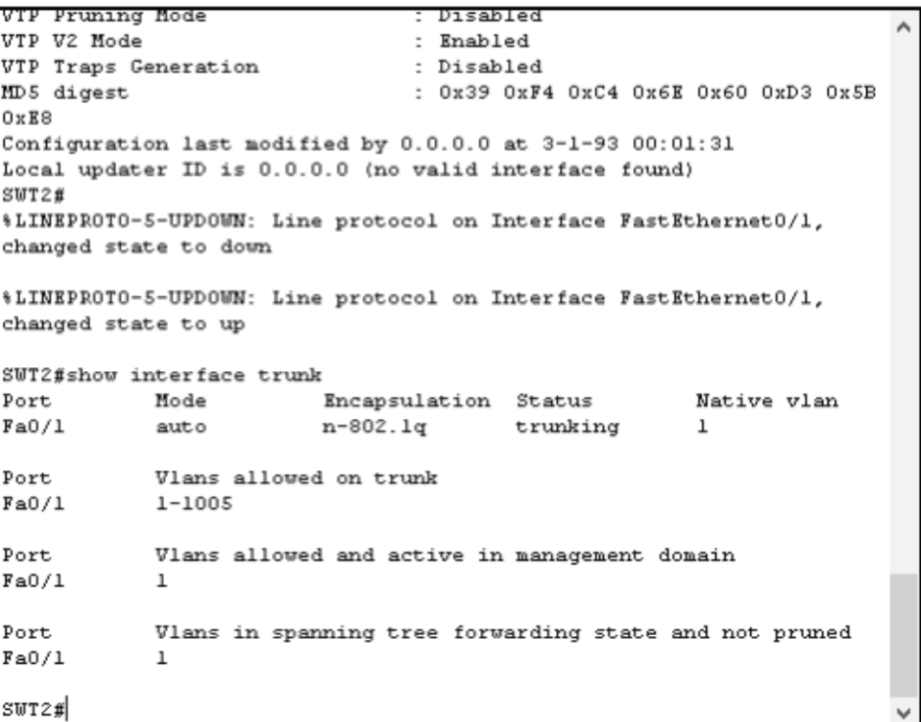

3.2.3.Entre SWT1 y SWT3 configure un enlace "trunk" estático utilizando el comando switchport mode trunk en la interfaz F0/3 de SWT1

SWT1>enable

SWT1#configure terminal

Enter configuration commands, one per line. End with CNTL/Z.

SWT1(config)#interface fa

SWT1(config)#interface fastEthernet 0/3

SWT1(config-if)#switchport mode trunk

SWT1(config-if)#

%LINEPROTO-5-UPDOWN: Line protocol on Interface FastEthernet0/3, changed state to down

%LINEPROTO-5-UPDOWN: Line protocol on Interface FastEthernet0/3, changed state to up

<span id="page-46-0"></span>3.2.4.Verifique el enlace "trunk" el comando show interfaces trunk en SWT1.

```
SWT1(config-if) #end
SUT1ff%SYS-5-CONFIG_I: Configured from console by console
SWT1#show interface trunk
                                                    Native vlan
PortMode Encapsulation Status
          desirable n-802.1q trunking
Fa0/1\mathbf{1}Fa0/3on
                       802.1qtrunking
                                                     \mathbf 1Port
          Vlans allowed on trunk
          1 - 1005Fa0/1Fa0/31 - 1005Port
           Vlans allowed and active in management domain
Fa0/1\mathbf{1}Fa0/3\mathbf{1}Port
           Vlans in spanning tree forwarding state and not pruned
Fa0/1\mathbf{1}Fa0/3none
SUT1#
```
*Figura 12. Respuesta 3.2.4.*

#### 3.2.5.Configure un enlace "trunk" permanente entre SWT2 y SWT3.

SWT2>enable SWT2#configure terminal Enter configuration commands, one per line. End with CNTL/Z. SWT2(config)#interface fa SWT2(config)#interface fastEthernet 0/3 SWT2(config-if)#switchport mode trunk

#### SWT2(config-if)#

%LINEPROTO-5-UPDOWN: Line protocol on Interface FastEthernet0/3, changed state to down

%LINEPROTO-5-UPDOWN: Line protocol on Interface FastEthernet0/3, changed state to up

#### SWT2(config-if)#exit

SWT2(config)#

SWT3>enable

%LINEPROTO-5-UPDOWN: Line protocol on Interface FastEthernet0/1, changed state to down

%LINEPROTO-5-UPDOWN: Line protocol on Interface FastEthernet0/1, changed state to up

SWT3#configure terminal

Enter configuration commands, one per line. End with CNTL/Z.

SWT3(config)#interface fa

SWT3(config)#interface fastEthernet 0/1

SWT3(config-if)#switchport mode trunk

SWT3(config-if)#exit

SWT3(config)#end

SWT3#

- 3.3. Agregar VLANs y asignar puertos
- 3.3.1.En STW1 agregue la VLAN 10. En STW2 agregue las VLANS Compras (10), Mercadeo (20), Planta (30) y Admon (99).

## **En STW1**

SWT1>enable

SWT1#configure terminal

Enter configuration commands, one per line. End with CNTL/Z.

SWT1(config)#vlan 10

VTP VLAN configuration not allowed when device is in CLIENT mode.

SWT1(config)#

## **En STW2**

SWT2>enable

SWT2#configure terminal

Enter configuration commands, one per line. End with CNTL/Z.

SWT2(config)#vlan 10

SWT2(config-vlan)#name Compras

SWT2(config-vlan)#vlan 20

SWT2(config-vlan)#name Mercadeo

SWT2(config-vlan)#vlan 30

SWT2(config-vlan)#name Planta

SWT2(config-vlan)#vlan 99

SWT2(config-vlan)#name Admon

SWT2(config-vlan)#exit

SWT2(config)#

3.3.2.Verifique que las VLANs han sido agregadas correctamente.

No se pude crear la vlan 10 e n SWT1 debido a que en el switch 1 tiene un vtp en modo cliente, lo que no permite crear la Vlan.

#### <span id="page-49-0"></span>**En SWT2:**

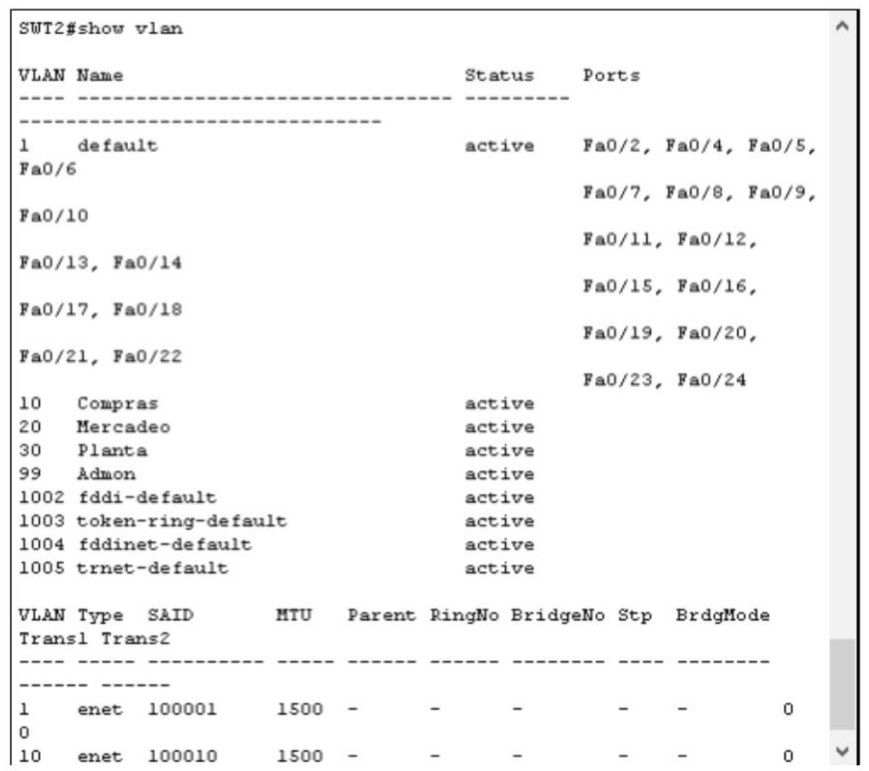

*Figura 13. Respuesta 3.3.2.*

3.3.3.Asocie los puertos a las VLAN y configure las direcciones IP de acuerdo con la siguiente tabla.

<span id="page-50-0"></span>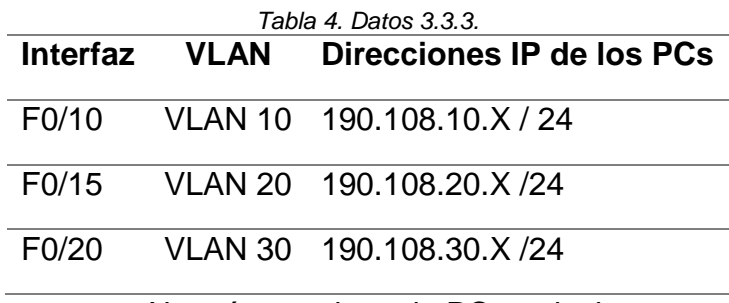

#### $X = n$ úmero de cada PC particular

#### **En SWT1:**

SWT1>enable

SWT1#configure terminal

Enter configuration commands, one per line. End with CNTL/Z.

SWT1(config)#interface vlan 10

SWT1(config-if)#

%LINK-5-CHANGED: Interface Vlan10, changed state to up

%LINEPROTO-5-UPDOWN: Line protocol on Interface Vlan10, changed state to up

SWT1(config-if)#ip address 190.108.10.1 255.255.255.0

SWT1(config-if)#exit

SWT1(config)#interface vlan 20

SWT1(config-if)#

%LINK-5-CHANGED: Interface Vlan20, changed state to up

%LINEPROTO-5-UPDOWN: Line protocol on Interface Vlan20, changed state to up

SWT1(config-if)#ip address 190.108.20.1 255.255.255.0

SWT1(config-if)#exit

SWT1(config)#interface vlan 30

SWT1(config-if)#

%LINK-5-CHANGED: Interface Vlan30, changed state to up

%LINEPROTO-5-UPDOWN: Line protocol on Interface Vlan30, changed state to up

SWT1(config-if)#ip address 190.108.30.1 255.255.255.0

SWT1(config-if)#exit

# **En SWT2:**

SWT2>enable SWT2#configure terminal Enter configuration commands, one per line. End with CNTL/Z. SWT2(config)#interface vlan 10 SWT2(config-if)#ip address 190.108.10.2 255.255.255.0 SWT2(config-if)#exit SWT2(config)#interface vlan 20 SWT2(config-if)#ip address 190.108.20.2 255.255.255.0 SWT2(config-if)#exit SWT2(config)#interface vlan 30 SWT2(config-if)#ip address 190.108.30.2 255.255.255.0 SWT2(config-if)#exit

### **En SWT3:**

SWT3>enable

SWT3#configure terminal

Enter configuration commands, one per line. End with CNTL/Z.

SWT3(config)#interface vlan 10

SWT3(config-if)#

%LINK-5-CHANGED: Interface Vlan10, changed state to up

%LINEPROTO-5-UPDOWN: Line protocol on Interface Vlan10, changed state to up

SWT3(config-if)#ip address 190.108.10.3 255.255.255.0

SWT3(config-if)#exit

SWT3(config)#interface vlan 20

SWT3(config-if)#

%LINK-5-CHANGED: Interface Vlan20, changed state to up

%LINEPROTO-5-UPDOWN: Line protocol on Interface Vlan20, changed state to up

SWT3(config-if)#ip address 190.108.20.3 255.255.255.0

SWT3(config-if)#exit

SWT3(config)#interface vlan 30

SWT3(config-if)#

%LINK-5-CHANGED: Interface Vlan30, changed state to up

%LINEPROTO-5-UPDOWN: Line protocol on Interface Vlan30, changed state to up

SWT3(config-if)#ip address 190.108.30.3 255.255.255.0

SWT3(config-if)#exit

3.3.4.Configure el puerto F0/10 en modo de acceso para SWT1, SWT2 y SWT3 y asígnelo a la VLAN 10.

# **En SWT1:**

SWT1>enable

SWT1#configure terminal

Enter configuration commands, one per line. End with CNTL/Z.

SWT1(config)#interface fa

SWT1(config)#interface fastEthernet 0/10

SWT1(config-if)#switchport mode access

SWT1(config-if)#switchport access vlan 10

SWT1(config-if)#exit

SWT1(config)#exit

SWT1#

%SYS-5-CONFIG\_I: Configured from console by console

# **En SWT2:**

SWT2(config)#interface fa SWT2(config)#interface fastEthernet 0/10 SWT2(config-if)#switchport mode access SWT2(config-if)#switchport access vlan 10 SWT2(config-if)#exit SWT2(config)# SWT2#

### **En SWT3:**

SWT3>enable

SWT3#configure terminal

Enter configuration commands, one per line. End with CNTL/Z..

SWT3(config)#interface fa

SWT3(config)#interface fastEthernet 0/10

SWT3(config-if)#switchport mode access

SWT3(config-if)#switchport access vlan 10

SWT3(config-if)#exit

SWT3(config)#exit

SWT3#

%SYS-5-CONFIG\_I: Configured from console by console

SWT3#

3.3.5.Repita el procedimiento para los puertos F0/15 y F0/20 en SWT1, SWT2 y SWT3. Asigne las VLANs y las direcciones IP de los PCs de acuerdo con la tabla de arriba.

## **En SWT1:**

SWT1>enable

SWT1#configure terminal

Enter configuration commands, one per line. End with CNTL/Z.

SWT1(config)#interface fa

SWT1(config)#interface fastEthernet 0/15

SWT1(config-if)#switchport mode access

SWT1(config-if)#switchport access vlan 20

SWT1(config-if)#exit

SWT1(config)#interface fa SWT1(config)#interface fastEthernet 0/20 SWT1(config-if)#switchport mode access SWT1(config-if)#switchport access vlan 30 SWT1(config-if)#exit SWT1(config)#exit SWT1# %SYS-5-CONFIG\_I: Configured from console by console

## **En SWT2:**

SWT2>enable SWT2#configure terminal Enter configuration commands, one per line. End with CNTL/Z. SWT2(config)#interface fa SWT2(config)#interface fastEthernet 0/15 SWT2(config-if)#switchport mode access SWT2(config-if)#switchport access vlan 20 SWT2(config-if)#no shut SWT2(config-if)#exit SWT2(config)#interface fa SWT2(config)#interface fastEthernet 0/20 SWT2(config-if)#switchport mode access SWT2(config-if)#switchport access vlan 30 SWT2(config-if)#end SWT2# %SYS-5-CONFIG\_I: Configured from console by console

### **En SWT3:**

SWT3>enable

SWT3#configure terminal

Enter configuration commands, one per line. End with CNTL/Z.

SWT3(config)#interface fa

SWT3(config)#interface fastEthernet 0/15

SWT3(config-if)#switchport mode access

SWT3(config-if)#switchport access vlan 20

SWT3(config-if)#exit

SWT3(config)#interface fa

SWT3(config)#interface fastEthernet 0/20

SWT3(config-if)#switchport mode access

SWT3(config-if)#switchport access vlan 30

SWT3(config-if)#exit

SWT3(config)#exit

SWT3#

%SYS-5-CONFIG\_I: Configured from console by console

- 3.4. Configurar las direcciones IP en los Switches.
- <span id="page-56-0"></span>3.4.1.En cada uno de los Switches asigne una dirección IP al SVI (*Switch Virtual Interface*) para VLAN 99 de acuerdo con la siguiente tabla de direccionamiento y active la interfaz.

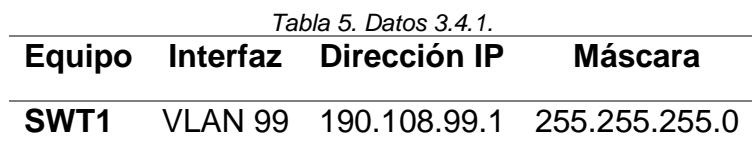

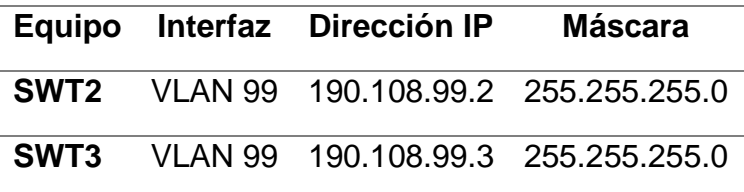

### **En SWT1:**

SWT1>enable

SWT1#config terminal

Enter configuration commands, one per line. End with CNTL/Z.

SWT1(config)#interface vlan99

SWT1(config-if)#

%LINK-5-CHANGED: Interface Vlan99, changed state to up

%LINEPROTO-5-UPDOWN: Line protocol on Interface Vlan99, changed state to up

SWT1(config-if)#ip address 190.108.99.1 255.255.255.0

SWT1(config-if)#exit

SWT1(config)#

#### **En SWT2:**

SWT2>enable SWT2#configure terminal Enter configuration commands, one per line. End with CNTL/Z. SWT2(config)#interface vlan 99 SWT2(config-if)# %LINK-5-CHANGED: Interface Vlan99, changed state to up

%LINEPROTO-5-UPDOWN: Line protocol on Interface Vlan99, changed state to up

SWT2(config-if)#ip address 190.108.99.2 255.255.255.0 SWT2(config-if)#exit

## **En SWT3:**

SWT3>enable

SWT3#configure terminal

Enter configuration commands, one per line. End with CNTL/Z.

SWT3(config)#interface vlan 99

SWT3(config-if)#

%LINK-5-CHANGED: Interface Vlan99, changed state to up

%LINEPROTO-5-UPDOWN: Line protocol on Interface Vlan99, changed state to up

SWT3(config-if)#ip address 190.108.99.3 255.255.255.0

SWT3(config-if)#exit

SWT3(config)#end

SWT3#

%SYS-5-CONFIG\_I: Configured from console by console

SWT3#

- 3.5. Verificar la conectividad Extremo a Extremo
- 3.5.1.Ejecute un Ping desde cada PC a los demás. Explique por qué el ping tuvo o no tuvo éxito.

RTA/. El ping entre cada una de las PC es correcto solo si hacen parte de la misma Vlan, de lo contrario el ping es incorrecto.

3.5.2.Ejecute un Ping desde cada Switch a los demás. Explique por qué el ping tuvo o no tuvo éxito.

RTA/. Al ejecutar un ping de cada ping a los demás, el resultado es exitoso, debido a que se reconoce el direccionamiento de la Vlan 99, entonces, al realizar un ping desde un switch a la Vlan 99 de otro switch, el pingo es exitoso.

3.5.3.Ejecute un Ping desde cada Switch a cada PC. Explique por qué el ping tuvo o no tuvo éxito.

RTA/. El ping es correcto dado a que los switches reconocen los direccionamientos de las vlan asociadas y además, la vlan 99 esta asignada una dirección ip que sirve para identificar el switch en la red.

## **CONCLUSIONES**

<span id="page-60-0"></span>Mediante la resolución del caso de estudio planteado como trabajo final del curso de profundización UNAD CISCO, se procede a configurar a configurar las topologías propuestas en cada uno de los escenarios aplicando los conceptos aprendidos en el transcurso del curso; las conclusiones se presentan a continuación:

- Debido al Diplomado CISCO es posible adquirir la capacidad para desarrollar ciertas problemáticas en relación con el tema de redes y así poder conseguir ciertas habilidades y conocimientos.
- A partir de los conocimientos aprendidos, se diseñaron y configuraron soluciones soportadas en el uso de dispositivos de conmutación acorde con las topologías de red requeridas bajo el uso de protocolos soportaros en STP y VLANs bajo una arquitectura jerárquica.
- Fue posible aprender a configurar, verificar y resolver problemas de las VLAN, enlaces troncales de los switches Cisco, el enrutamiento entre VLAN, VTP y RSTP Cisco y/o sus filiales
- Por medio el uso de balanceo de carga EIGRP es posible que un router utilice varias trayectorias a un destino al reenviar paquetes, con EIGRP es viable configurar el tráfico sobre enlaces con coste distinto utilizando el comando variance. El comando variance facilita al administrador identificar el ámbito de la métrica incluyendo caminos adicionales con el uso del parámetro multiplicador

### **REFERENCIAS BIBLIOGRÁFICAS**

<span id="page-61-0"></span>Froom, R., Frahim, E. (2015). CISCO Press (Ed). Campus Network Architecture. Implementing Cisco IP Switched Networks (SWITCH) Foundation Learning Guide CCNP SWITCH 300-115. Recuperado de https://1drv.ms/b/s!AmIJYei-NT1IlnWR0hoMxgBNv1CJ

Teare, D., Vachon B., Graziani, R. (2015). CISCO Press (Ed). Basic Network and Routing Concepts. Implementing Cisco IP Routing (ROUTE) Foundation Learning Guide CCNP ROUTE 300-101. Recuperado de https://1drv.ms/b/s!AmIJYei-NT1IlnMfy2rhPZHwEoWx

Froom, R., Frahim, E. (2015). CISCO Press (Ed). Spanning Tree Implementation. Implementing Cisco IP Switched Networks (SWITCH) Foundation Learning Guide CCNP SWITCH 300-115. Recuperado de https://1drv.ms/b/s!AmIJYei-NT1IlnWR0hoMxgBNv1CJ

Teare, D., Vachon B., Graziani, R. (2015). CISCO Press (Ed). EIGRP Implementation. Implementing Cisco IP Routing (ROUTE) Foundation Learning Guide CCNP ROUTE 300-101. Recuperado de https://1drv.ms/b/s!AmIJYei-NT1IlnMfy2rhPZHwEoWx

Froom, R., Frahim, E. (2015). CISCO Press (Ed). InterVLAN Routing. Implementing Cisco IP Switched Networks (SWITCH) Foundation Learning Guide CCNP SWITCH 300-115. Recuperado de https://1drv.ms/b/s!AmIJYei-NT1IlnWR0hoMxgBNv1CJ

Teare, D., Vachon B., Graziani, R. (2015). CISCO Press (Ed). OSPF Implementation. Implementing Cisco IP Routing (ROUTE) Foundation Learning Guide CCNP ROUTE 300-101. Recuperado de https://1drv.ms/b/s!AmIJYei-NT1IlnMfy2rhPZHwEoWx

Froom, R., Frahim, E. (2015). CISCO Press (Ed). Fundamentals Review. Implementing Cisco IP Switched Networks (SWITCH) Foundation Learning Guide CCNP SWITCH 300-115. Recuperado de https://1drv.ms/b/s!AmIJYei-NT1IlnWR0hoMxgBNv1CJ

Teare, D., Vachon B., Graziani, R. (2015). CISCO Press (Ed). Manipulating Routing Updates. Implementing Cisco IP Routing (ROUTE) Foundation Learning Guide CCNP ROUTE 300-101. Recuperado de https://1drv.ms/b/s!AmIJYei-